# **Questions et Réponses : le Forum du CGHAV**

# **Utilisation et Importance du Forum**

L'échange de questions et de réponses entre les membres du CGHAV est un élément essentiel de son activité et de son organisation.

Il est basé sur l'entraide entre membres, c'est le principe même de la nature de l'associations.

Cet échange existe depuis les tous premiers temps de notre cercle, même si, à l'époque (plus de 40 ans), le degré de connaissance de nos histoires familiales et villageoises ne permettait pas des recherches très approfondies.

Il n'en est pas de même aujourd'hui, et c'est un impératif pour un cercle généalogique comme le nôtre, de mettre à la disposition de ses adhérents un outil permettant des échanges aussi rapides que possible.

C'est le cas avec :

- un **Forum sur internet** qui permet de poser des questions à tous les autres membres inscrits et d'en obtenir des réponses en quelques heures.
- mais une **rubrique Questions/Réponses** existe toujours dans la **revue**, qui permet un tel échange par courrier postal, mais qui reprend aussi *(in extenso ou un peu synthétisées)* toutes les questions et réponses du Forum internet. C'est ainsi que peut être conservé l'intégralité de nos échanges.

Il est évident que dans les systèmes d'échanges par internet, tels que nous les connaissons, **tous les membres inscrits reçoivent la totalité des messages échangés,** même si, dans leur majorité, ils ne concernent pas chacun directement. Les messages qui n'intéressent pas peuvent être facilement éliminés. Attention cependant à ne pas éliminer tous ceux qui ne paraissent pas vous concerner **:** combien de fois une question ou réponse d'apparence anodine va-t-elle ouvrir une piste nouvelle dans vos recherches voire générer quelque chose d'entièrement nouveau ?

Au total, il est très important pour chacun de nos membres de ne **jamais hésiter à poser une question**, ni à **donner une réponse partielle**, mais qui peut fournir un début de piste pour ouvrir une véritable avenue vers la résolution d'un problème important ?

### **Mode d'emploi du Forum « Groups.io »**

Ce système, d'origine américaine *(son créateur est celui qui créa autrefois les « Yahoo-groupes »)* est d'apparition récente et les messages techniques du système n'ont pas encore été francisés, ce qui est regrettable, car cela fait penser à des messages d'arnaque et constitue le principal reproche que l'on peut faire à son usage. Mais toutes les communications généalogiques entre nous sont bien en Français.

**Point important** : le Forum est réservé aux membres du CGHAV et est fermé à toute interférence extérieure. Il ne figure pas sur le catalogue général des autres forums travaillant avec le système « Groups.io »

### **Le mode d'emploi, en plusieurs chapitres :**

- 1. Comment s'inscrire *(et se désinscrire !)*
- 2. Comment envoyer des messages aux membres du groupe ?
- 3. Comment consulter les messages anciens (accès au site du groupe)
- 4. Comment régler la réception des messages (outils du site)
- 5. Traduction automatique des informations du site
- 6. La gestion des messages du Forum.
- 7. Comment résoudre les problèmes liés aux rejets des messages par votre système de courriel.

\_\_\_\_\_\_\_\_\_\_

Pour nous le principal problème dans l'usage de ce système est lié à l'ensemble des messages techniques, qui ne sont pas *(pas encore ?)* francisés et qui sont donc susceptibles de géner en faisant penser qu'il s'agirait d'une tentative d'arnaque. Mais rassurez-vous, il n'en est rien !

**Soyez aussi rassuré, toutes les communications généalogiques entre nous sont en Français.**

# **1.Comment s'inscrire** *(et se désincrire !)*

#### **Premier cas : vous avez reçu une invitation**

Celle-ci se présente en Anglais, avec pour objet :

« **Invitation to join the cghav@groups.io group** »

*(= « invitation à rejoindre le groupe cghav@groups.io »),*

ll suffit de « **Répondre** » à ce message *(pas besoin de dire quoi que cesoit dans le message).*

Vous recevrez alors un premier message avec pour sujet : « **Welcome to cghav@ groups.io** » (= « *Bienvenue à cghav@groups.io* »), puis vous recevrez les messages de la liste et vous pourrez en envoyer en écrivant à l'adresse *cghav@groups.io*

#### **Second cas : vous pouvez vous inscrire directement, car vous êtes membre du CGHAV**

Depuis votre logiciel de messagerie, envoyez un message è « *cghav+subscribe@groups.io* » depuis l'adresse avec laquelle vous souhaitez vous inscrire sur la liste de discussion du CGHAV *(pas besoin de mettre de titre ni de contenu dans le message, mais donnez vos références d'inscription au CGHAV.*

Suite à votre demande d'inscription, vous recevrez un message avec pour objet : « **Confirm Your Groups.io Subscription** » (« *Confirmez votre inscription à groups.io* »).

Il suffit alors de faire « **Répondre** » à ce message *(pas besoin d'écrire quoi que ce soit dans le message)*.

Lorsque les modérateurs auront approuvé votre inscription, vous recevrez un premier message avec pour objet : « **Welcome to cghav@groups.io** » (= « *Bienvenue à cghav@groups.io* »), puis vous recevrez les messages de la liste et vous pourrez en envoyer en écrivant à l'adresse *cghav@groups.io*

### **2.Comment envoyer des messages aux membres du groupe ?**

Vous ne pouvez le faire qu'en étant approuvé et inscrit par l'un de nos modérateur (voir chap. 5), après l'une des deux procédures précédentes.

L'envoi de questions ou de réponses à l'ensemble des membres inscrits sur le forum se fait à la seule adresse : *cghav@groups.io* (une réponse peut être envoyée en cliquant simplement sur « **Répondre** » au message portant la question ou une première réponse à la question).

Tout **message doit être envoyé obligatoirement à partir de l'adresse enregistrée** dans le système, sinon votre message sera bloqué.

**Ces procédures permettent de sécuriser le système et d'éviter toute intrusion ou arnaque qui essaierait d'utiliser ce canal.** 

**De même le forum du CGHAV n'apparaît pas sur le répertoire des forums de Groups.io.**

### **3. Comment consulter les messages anciens (accès au site du groupe)**

S e connecter sur : *<https://groups.io/g/cghav>*

*(attention aux extensions qui doivent absolument respectées)*

Cliquer sur « **Sign up** » (= *« s'inscrire »*) ( = *créer un compte*)

Indiquez votre adresse de messagerie et le mot de passe que vous souhaitez utiliser pour vous connecter sur ce site. Vous recevrez en réponse un message à l'adresse que vous venez d'indiquer, ne pas y répondre.

#### **Voici l'aspect du site d'accueil :**

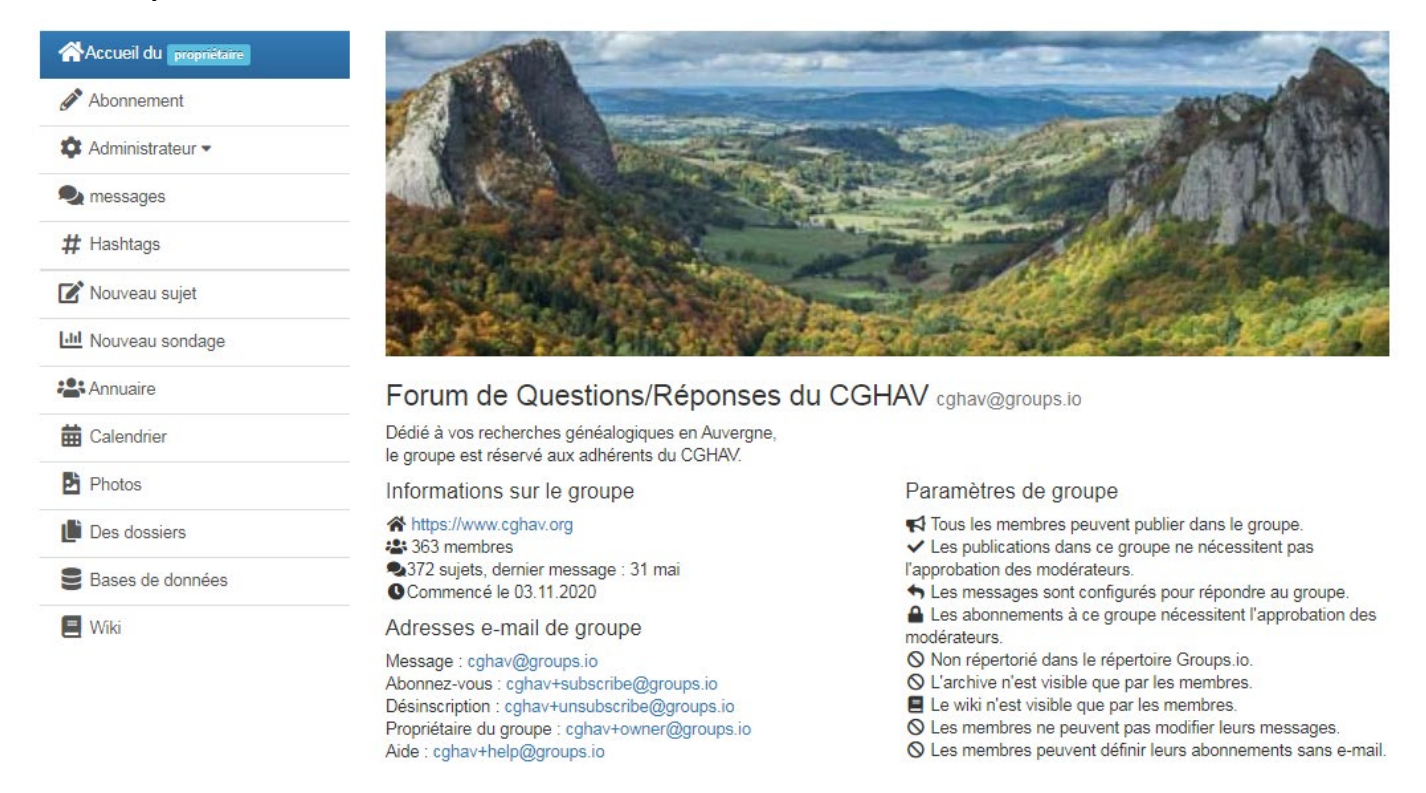

# **4. Comment régler la réception des messages (outils du site)**

C'est-à-dire les différentes façons de recevoir les messages du groupe.

Comme ci-dessus, il suffit de vous rendre sur la page du site *<https://groups.io/g/cghav>*

Choisir alors « **Adhésion** » (« *Subscription »* en anglais) dans la partie gauche en haut puis sur la liste des choix.

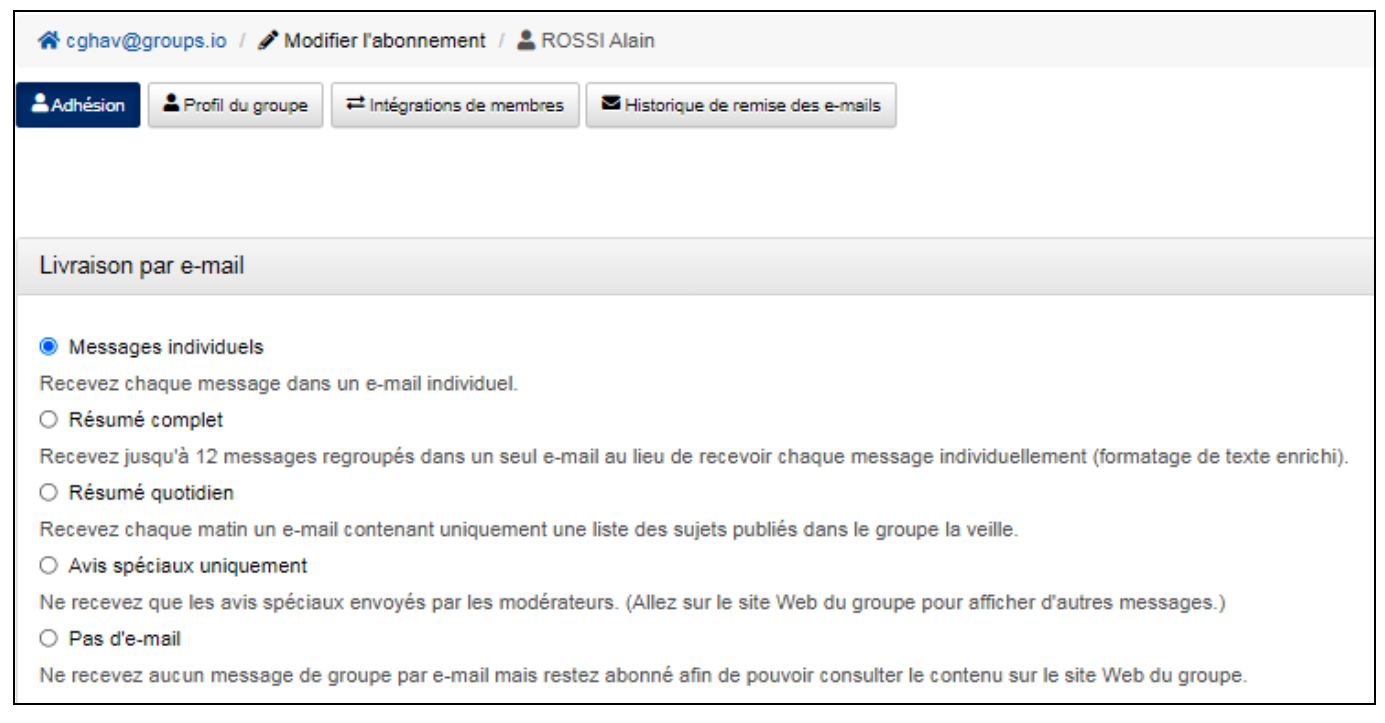

Puis cliquer sur « **Save** » (= « *Sauvegarder* » en bas de page).

#### **Attention, si vous quittiez le groupe, vous ne pourriez plus consulter les messages ou les fichiers.**

Si vous ne voulez plus recevoir de messages du groupe, préférez l'option « **Pas de messages** ». Vous pourrez les consulter en ligne en vous connectant sur : *<https://groups.io/g/cghav>*

## **5. Traduction automatique des informations du site**

L'interface du site est en anglais.

- Si vous utilisez « **Google Chrome** », il suffit de faire un **clic droit**, puis de cliquer sur « **Traduire en Français** » : le site s'affichera automatiquement en Français.
- Si vous utilisez « **Mozilla** » : Installer l'extension via ce lien

*[https://addons.mozilla.org/fr/firefox/addon/s3\\_translator/](https://addons.mozilla.org/fr/firefox/addon/s3_translator/)*

Mozilla vous demande l'autorisation d'ajouter « **S3. traducteur** », A présent, l'icône de S3.Traducteur est en permanence dans la barre des menus et si un site ne se traduit pas automatiquement, je clique sur cette icône et il est proposé la traduction. Un de nos confrères a fait des tests sur différents systèmes avec différents navigateurs. Tous permettent bien sûr d'accéder à Groups.io, mais, selon que la traduction est proposée sans avoir à ajouter des extensions, nous avons noté « **extension** » (nécessite une extension de traduction) ou **« direct »**  (fonctionne directement sans extension).

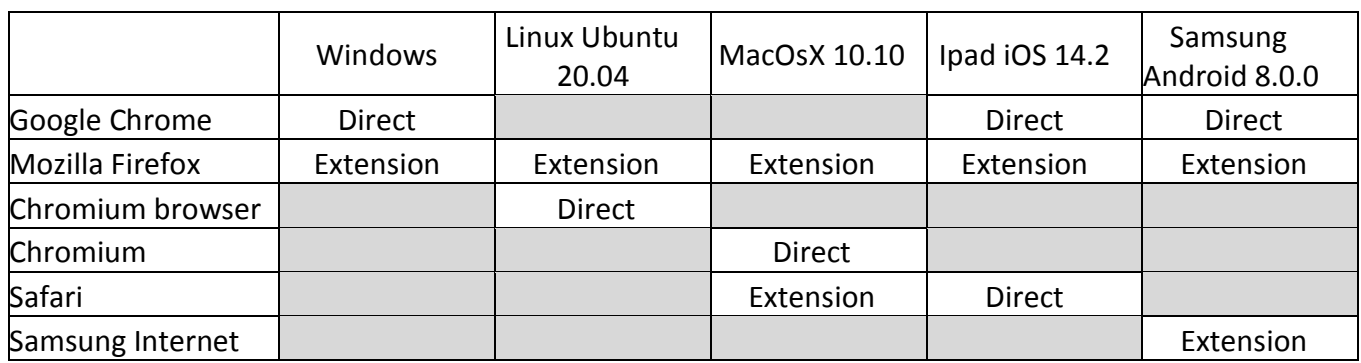

# **6. La gestion des adhérents et des messages du Forum**

Le Forum est réservé aux membres du CGHAV et de ce fait est protégé par la collégialité de nos membres contre les intrusions malveillantes, même si l'adresse mail de l'auteur apparaît dans le message.

Chacun des membres inscrits reçoit la totalité des messages échangés car il est impossible de faire une sélection pour que chacun ne reçoive que les messages qui l'intéressent.

Tous les messages sont repris trimestriellement dans notre Revue « A moi Auvergne ! » sous forme de Question ou de Réponse dans la rubrique appropriée. Cette parution est très importante car elle permet de conserver le véritable patrimoine que constituent ces échanges et, par ailleurs, permet à des membres non inscrits sur le Forum de contribuer à l'échange, même si cela est fait avec un certain délai.

Comme vous pourrez le constater l'identité des auteurs de message, avec leur adresse électronique apparaît dans le message, et ceci est très important pour les gestionnaires du Forum comme pour notre rédacteur des rubriques « Questions » et « Réponses » de la Revue.

Il en est de même pour ceux qui gèrent les membres inscrits au Forum.

**Prendre contact avec l'un des responsables** : adresser un message à *cghav+owner@groups.io*. *Le terme « owner » (= propriétaire ») désigne ici les gestionnaires principaux.*

# **7. Comment résoudre les rejets des messages par votre système de messagerie.**

Le plus gros problème qui peut se rencontrer est le « **bouncing** » *(= « rebond »*)*.*

Si votre serveur de messagerie considère les messages du groupe comme indésirables, il va les rejeter et les renvoyer à l'expéditeur (les messages « *rebondissent* »).

Groups.io va alors envoyer à votre adresse d'inscription un message (en anglais) qui se présente ainsi :

**Sujet: Your Groups.io Account Is Bouncing** De: "Groups.io" <noreply@groups.io> Date: 06/04/2020 à 23:40

#### *En fin de message, apparaît le mode opératoire pour débloquer le compte :*

**You must take action to restore your account. To unbounce your account, go to the following link:** 

[ = *Vous devez agir pour restaurer votre compte. Pour ce faire, allez sur le lien suivant:]* **https://groups.io/unbounce?email=xxx**

#### **Il suffit alors de cliquer sur le lien pour résoudre le problème.**

Pour que le problème ne se reproduise pas, il faudra veiller à vérifier qu'il n'y a pas de messages reçus du groupe dans les indésirables et, si c'est le cas, déclarer ces messages comme n'étant pas indésirables (*cf. la procédure indiquée ci-dessous pour les abonnés Orange, pour les abonnés d'autres opérateurs la procédure est différente)*.

Le mieux est, sans doute aussi, que vous adressiez un message directement à **cghav@groups.io** (même si celui -ci n'est qu'un essai, les autres membres ne vous en voudront pas). Le serveur apprendra ainsi à ne pas rejeter ces messages.

#### **Avec le serveur de messagerie d'Orange, le problème peut être résolu smplement.**

Si vous utilisez orange et si vous trouvez des messages du **groups.io** classés dans les « **indésirable**s », il faut ajouter l'adresse *[cghav@groups.io](mailto:egmt@groups.io)* à la liste verte de votre messagerie

**Sur le site d'Orange**, il faut :

- soit aller dans le **menu « mes préférences »**, puis « **gérer ma liste rouge et ma liste verte** »,

\_\_\_\_\_\_\_\_\_\_\_\_\_\_\_\_\_\_\_\_\_\_\_

- soit cliquer directement sur « **anti-spam** » (tout en bas de vos dossiers de messages) : *https://webmail1m.orange.fr/webmail/fr\_FR/inbox.html*